# C OpenClinica

# **18.2 Study Designer**

Approved for publication by Riley Bianchi. Signed on 2022-08-04 4:53PM

Not valid unless obtained from the OpenClinica document management system on the day of use.

# **18.2.1 Form Card**

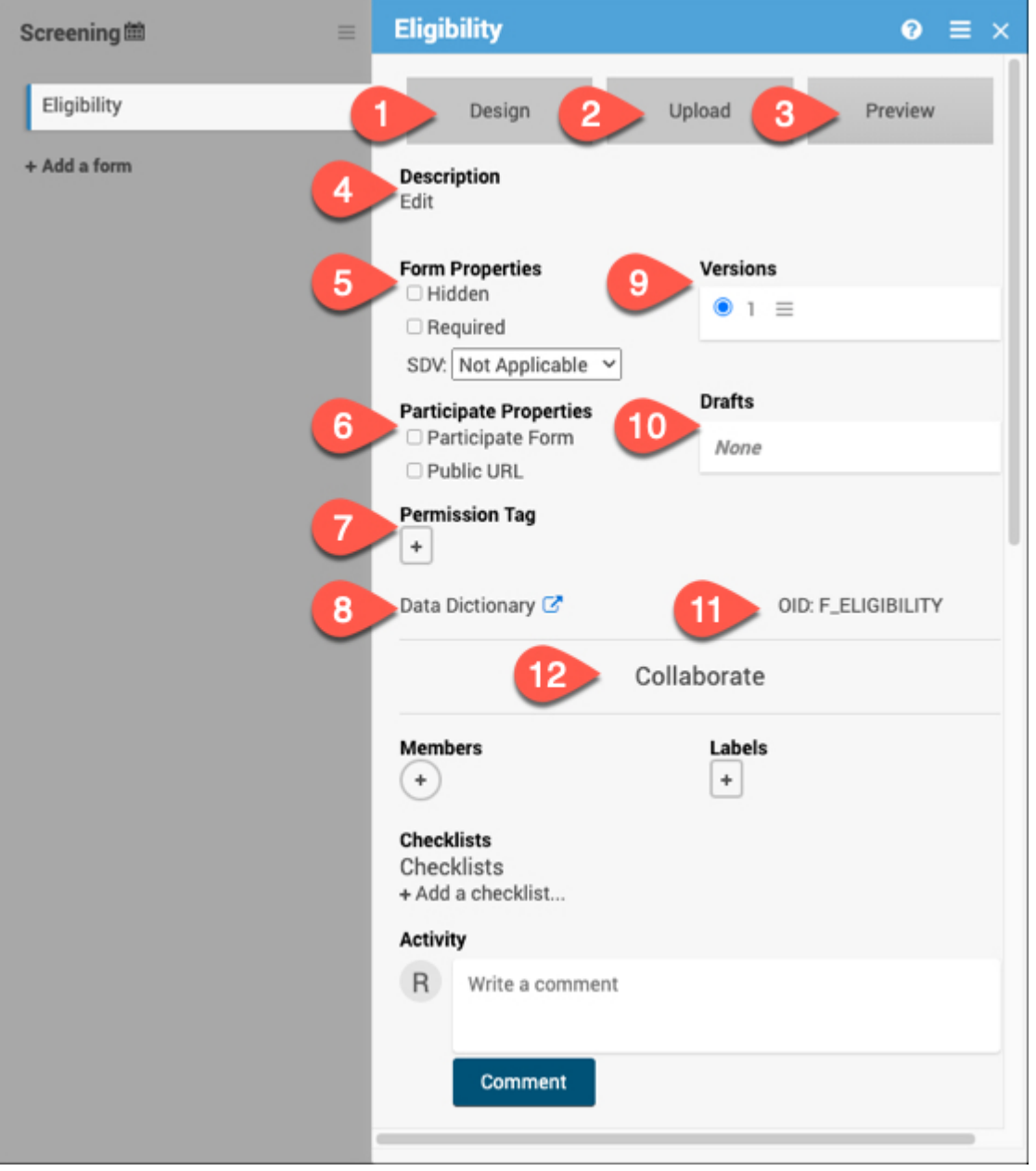

# **1. Design**

Click **Design** to use Form Designer to create or make changes to your form instead of or in addition

to using the Form Template. **[Using Form Designer](https://docs.openclinica.com/oc4/building-forms-and-studies/oc4-design-study/oc4-design-study-form-designer/)**

# **2. Upload**

Click **Upload** to use the Form Template to create or make changes to your form instead of or in addition to using Form Designer. **[Using the Form Template](https://docs.openclinica.com/oc4/building-forms-and-studies/oc4-design-study/oc4-design-study-using-the-form-template/)**

# **3. Preview**

Use **Preview** to preview the default version of the form for data entry. The button will change to *Preview (as a Participant)* if it is marked as a Participate form.

#### **[OpenClinica Participate](https://docs.openclinica.com/oc4/participate/)**

# **4. Description**

Add, edit, or remove a brief description for the form.

# **5. Form Properties**

Use the Form Properties section to mark a form as Hidden or Required. Here you can also set the SDV status for the form. **[Form Properties](https://docs.openclinica.com/oc4/building-forms-and-studies/oc4-design-study/#formproperties) [Source Data Verification \(Monitor\)](https://docs.openclinica.com/oc4/using-openclinica-as-a-monitor/source-data-verification-monitor/) [Source Data](https://docs.openclinica.com/oc4/using-openclinica-as-a-data-manager/source-data-verification/) [Verification \(Data Manager\)](https://docs.openclinica.com/oc4/using-openclinica-as-a-data-manager/source-data-verification/)**

#### **6. Participate Properties**

\*This section will only appear if the Participate module is activated for your study. Here, you can specify if the form is a Participate form (where participants will fill out the form), if it will have a Public URL, and if the form will be offline capable.

#### **[Design Participate Forms](https://docs.openclinica.com/oc4/participate/oc4-oc4-participate-design-participate-forms/)**

# **7. Permission Tag**

Use Permission Tags to determine which User Roles can access data from specific Forms in Study Runner. **[Permission Tags](https://docs.openclinica.com/oc4/building-forms-and-studies/oc4-design-study/#permissiontags) [User Access & Sharing](https://docs.openclinica.com/oc4/launching-and-managing-studies/useraccesssharing/)**

# **8. Data Dictionary**

The Data Dictionary gives you form-specific information including form metadata, form properties, and item metadata (such as Item OID, Item Group Name, Item Group OID, Item Type, and Insight Table). The Data Dictionary is available via a link on each form card in Study Designer and can be downloaded as a CSV file to view outside of Study Designer.

#### **[Locating Object Identifiers in a Study](https://docs.openclinica.com/oc4/building-forms-and-studies/oc4-design-study/oc4-locate-object-identifiers-study/)**

# **9. Versions**

This section displays all available versions of the form and indicates the default version. Click on the menu next to the version name to display all available actions for the version. **[Publishing Your](https://docs.openclinica.com/oc4/launching-and-managing-studies/publishing-your-study/) [Study](https://docs.openclinica.com/oc4/launching-and-managing-studies/publishing-your-study/) [Publish History](https://docs.openclinica.com/oc4/launching-and-managing-studies/useraccesssharing/publish-history/) [Form Migration](https://docs.openclinica.com/oc4/using-openclinica-as-a-data-manager/oc4-data-management/#Form Migration)**

# **10. Drafts**

Drafts will display the pending version of the form. Click the menu to view all actions for the draft including saving the draft as a version.

# **11. OID**

Quickly view the form OID to reference for different form functions. **[Locating Object Identifiers in](https://docs.openclinica.com/oc4/building-forms-and-studies/oc4-design-study/oc4-locate-object-identifiers-study/) [a Study](https://docs.openclinica.com/oc4/building-forms-and-studies/oc4-design-study/oc4-locate-object-identifiers-study/)**

# **12. Collaborate**

The Collaborate section includes multiple features to facilitate collaboration with colleagues while building your study. **[Members](https://docs.openclinica.com/oc4/building-forms-and-studies/oc4-design-study/#members) [Labels](https://docs.openclinica.com/oc4/building-forms-and-studies/oc4-design-study/#labels) [Checklists](https://docs.openclinica.com/oc4/building-forms-and-studies/oc4-design-study/#checklists) [Activity](https://docs.openclinica.com/oc4/building-forms-and-studies/oc4-design-study/#activity) [Comments](https://docs.openclinica.com/oc4/building-forms-and-studies/oc4-design-study/#comments)**

# **Additional Resources for Form Cards**

# **Designing Forms**

Use this section to get started designing forms within your study, learn about events, and understand the basics with form templates.

# **[Design a Study](https://docs.openclinica.com/oc4/building-forms-and-studies/oc4-design-study/)**

**[Events & Forms](https://docs.openclinica.com/oc4/building-forms-and-studies/oc4-design-study/oc4-design-study-events/)**

# **Logic and Functions**

Use this section to go beyond the basics with your forms by using functions and logic. **[Form Logic](https://docs.openclinica.com/oc4/building-forms-and-studies/oc4-design-study/form-logic/) [Functions](https://docs.openclinica.com/oc4/building-forms-and-studies/oc4-design-study/functions/)**

#### **Example Forms**

Use this section to view sample CDISC CDASH-compliant eCRF templates that can be customized or imported as-is to the OpenClinica EDC platform.

#### **[Form Library \(CDASH\)](https://docs.openclinica.com/oc4/building-forms-and-studies/cdash-crf-library/)**